# **Django SmartSettings Documentation** *Release 0.1.0*

**Tomek Kopczuk**

**Sep 27, 2017**

## **Contents**

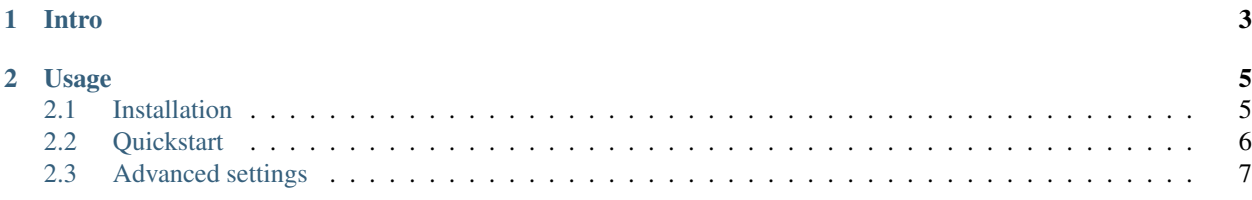

Release v0.1.0.

Developers should never waste time worrying about using the live database by accident. On the other hand production often need a different set of middlewares or configs.

These need to be tested as well. By developers.

Never run on Production by accident and never run your Local settings on Production ever again. But do anything you want if you want to. Easily.

## CHAPTER 1

Intro

<span id="page-6-0"></span>This library enables Django projects to be developed by multiple developers and deployed to many environments.

No more usual hassle of having the wrong settings file, new developer not having the right settings file. No more worrying about the possibility of working on a live database.

# CHAPTER 2

## Usage

### <span id="page-8-1"></span><span id="page-8-0"></span>**Installation**

### **Distribute & Pip**

Install using [pip:](http://www.pip-installer.org/)

\$ pip install django-smartsettings

Install using easy\_install [easy\\_install:](http://pypi.python.org/pypi/setuptools)

\$ easy\_install django-smartsettings

Finished? *[See the next step](#page-9-0)*.

#### **Install from source**

Grab [the latest source.](https://github.com/tkopczuk/django-smartsettings)

Clone the repository:

git clone git://github.com/tkopczuk/django-smartsettings.git

Install:

```
$ python setup.py install
```
## <span id="page-9-0"></span>**Quickstart**

#### **Get it running**

Put the following code at the end of your settings.py file:

```
import smartsettings
smartsettings.config(globals())
```
Create incremental settings files for your environments:

```
cd <directory where your settings.py file resides>
touch devsettings.py
touch productionsettings.py
```
#### **Example files**

*devsettings.py*:

DEBUG = **True**

*productionsettings.py*:

```
DATABASE_URL = "postgres://user:pass@localhost/project"
DEBUG = False
```
You're ready to go!

```
If you define DATABASE_URL instead of DATABASES SmartSettings will automatically do:: DATABASES =
     {'default': dj_database_url.config(default=DATABASE_URL)}
```
### **What does it all do**

SmartSettings will always load your **settings.py** file and then load the environment's own incremental settings file.

If you don't declare DATABASES setting anywhere, SmartSettings will check the DATABASE\_URL variable and, if found, use it through djdatabaseurl.

By default you are always using the DEV settings.

#### **Local developer settings**

If you create a local (ignored by DVCS) file called localsettings.py, it will automatically be used in the DEV environment.

Developers should keep their local database credentials, cache settings, etc. in this file.

Example *localsettings.py*:

DATABASE\_URL = "postgres://devuser:devpass@localhost/projectdev"

#### **Switching environments**

Switching environments is as simple as setting the ENV\_FLAVOUR env. variable to your desired environment name.

Example:

export ENV\_FLAVOUR=PRODUCTION

Or:

export ENV\_FLAVOUR=STAGING

If you want to temporarily switch to production settings from your local dev. machine to e.g. run a command, do:

```
export ENV_FLAVOUR=PRODUCTION
<run a command, e.g. ./manage.py migrate>
unset ENV_FLAVOUR
```
#### **Telling production machine it's a production machine**

On your production machine add a following line to your /etc/environment file:

```
ENV_FLAVOUR=PRODUCTION
```
## <span id="page-10-0"></span>**Advanced settings**

#### **Modifying default environments**

To modify the default environments you have to provide a dictionary to the SmartSettings constructor:

```
import smartsettings
smartsettings.config({
        'FLAVOURS': (
        'DEV',
        'STAGING',
        'PRODUCTION',
    ),
    'DEFAULT': 'DEV' # default flavour always loads localsettings.py!
  }, globals())
```
This dictionary must contain 2 keys:

- FLAVOURS tuple or a list defining the environments
- DEFAULT name of the default DEV environment

Imported incremental settings file is determined by formula:: <lowercase flavour name>settings.py

Hence STAGING flavour will use file:: stagingsettings.py